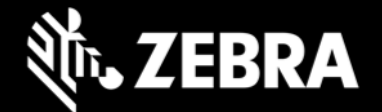

## **Zebra Workstation Connect 1.6 Release Notes – Jan. 2023**

# **Highlights**

- Admin can select whether config changes are implemented immediately or on next docking
- Simplified shortcut deployment process
- Admin can now set the screen size of the monitor to be used
- Open websites with Chrome without creating a new tab
- Ability to unlock device from secondary screen
- Supports new external keyboard configurations
- Support added for ET40\*, ET45\*, L10, TC21\*, TC26\*, TC53, TC58, TC73, TC78 connected through the cradle

*\* A Mobility DNA Enterprise License is required to use ZWC on Zebra Professional-series devices*

#### **Device Support**

This version of ZWC adds support for the following Zebra devices with the corresponding LifeGuard updates:

- ET40\*/ET45\* devices require 11-17-20.00-RG-U00-STD-GSE-04 (or later)
- TC53/TC58 and TC73/TC78 devices require 11-17-16.00-RG-U00-STD-ATH-04 (or later)
- EC50, EC55, ET51, ET56, L10, TC21\*, TC26 \*, TC52, TC52ax, TC52ax-HC, TC52x, TC52x-HC, TC57 and TC57x devices require 11-30-24.00-RG-U00-STD-HEL-04 (or later)

#### See [all supported devices](https://www.zebra.com/us/en/support-downloads/software/productivity-apps/workstation-connect.html)

*\* Purchase of a Mobility DNA Enterprise License is required to use ZWC on Zebra Professional-series devices. [Learn more.](https://techdocs.zebra.com/licensing/about/#mdnacomponentsandfeatures)*

# **New in Zebra Workstation Connect 1.6**

**Administrators can now control the following** on the ZWC desktop:

- Select whether configuration changes are implemented Immediately or on the next docking
- Simplified shortcut deployment process now allows contents of a shortcut file to be deployed directly
- Set the screen size (in inches) of the monitor to be used
- Open a website with Chrome browser in the currently active tab rather than creating a new tab each time
- Unlock a device from the secondary screen
- Configure NumLock and Shortcut key actions of an external keyboard using MX [UI Manager](https://techdocs.zebra.com/mx/uimgr/#configure-external-kb-checkbox)

### **Resolved Issues**

• None

## **Usage Notes**

• To prevent automatic updates of the ZWC app when originally installed from Google Play, use StageNow and the "DisallowApplicationUpgrade" option of the MX [App Manager](https://techdocs.zebra.com/mx/appmgr/#action) "Action" parameter.

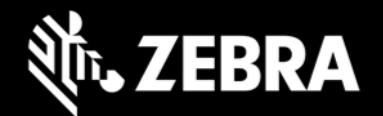

- On EMM systems that limit the text size of input fields, some configurations might fail or be set incorrectly if large text is pasted into the fields.
- To ensure optimal performance of Zebra Workstation Connect, Zebra recommends using devices with adequate RAM levels. A product memory usage whitepaper with best practices will be published in Q1 2023 on zebra.com and techdocs.zebra.com. For more information, contact your Zebra representative.
- See [TechDocs](https://techdocs.zebra.com/zwc/1-6/about/) for usage notes and more information.

### **Known Issues**

- Use of uppercase letters in the protocol section of a website shortcut (e.g. "HTTP") results in an error on launch. **REMEDY**: Use lowercase letters (e.g. "http") when defining browser shortcuts.
- Some rules deployed through Managed Configurations do not behave as expected. For example, if a rule designates an app to move to the desktop with a window state of minimize/restore on docking, the app moves to the desktop as expected but could be in restore/maximize state. **REMEDY**: Minimize the app manually through the UI after docking.
- **On ET40 / ET45** devices**,** the image of participant(s) in some video conferencing apps are displayed in landscape mode on the secondary screen, despite the orientation of the primary (mobile) device.
- **On TC53 / TC58, TC73 / TC78 devices:**
	- $\circ$  If a device is rebooted while docked to a cradle with a USB headset connected, audio output switches to HDMI by default. **REMEDY**: Manually return audio output to the USB headset, unplug and re-plug the USB headset, or undock and re-dock the device.
- **On ET40 / ET45, TC53 / TC58, TC73 / TC78 devices**
	- $\circ$  When the lock screen of a device is set as PIN/Password/Pattern, the secondary screen remains blank if the device is rebooted while docked, preventing users from unlocking the device from the secondary screen. **REMEDY**: Use the device itself to unlock the screen.
	- $\circ$  If a device is repeatedly docked/undocked, devices with undock rules that move or launch apps from secondary to primary device, the secondary screen sometimes appears blank upon redocking. **REMEDY**: Wait at least one minute before undocking/redocking.

# **Important Links**

- [Installation and setup instructions](https://techdocs.zebra.com/zwc/setup)
- [See all supported devices](https://www.zebra.com/us/en/support-downloads/software/productivity-apps/workstation-connect.html)

# **About Zebra Workstation Connect**

Zebra Workstation Connect (ZWC) is a solution for selected Zebra devices running Android that allows the device to provide a desktop-like experience to the user. The solution supports the Zebra Workstation Docking Cradle, which provides an HDMI external monitor port, wired Ethernet and USB-A ports for connecting a keyboard, mouse, and headphones/headsets.